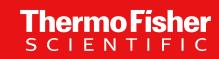

## **GeneArt Gene Synthesis API**

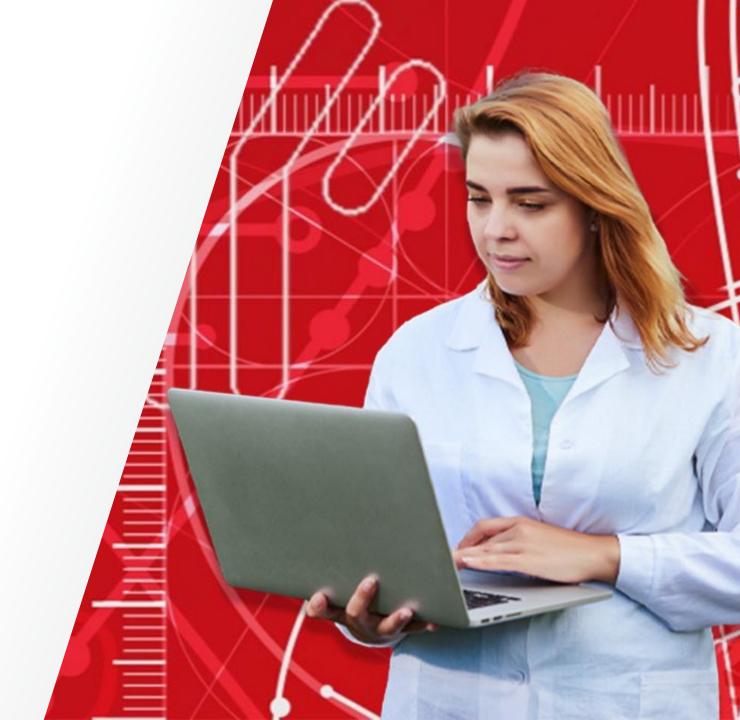

The world leader in serving science

## Thermo Fisher SCIENTIFIC

## **GeneArt Gene Synthesis API**

1 What is an API?

Who can benefit from API implementation?

What do we offer?

4 How to get started

5 Appendix

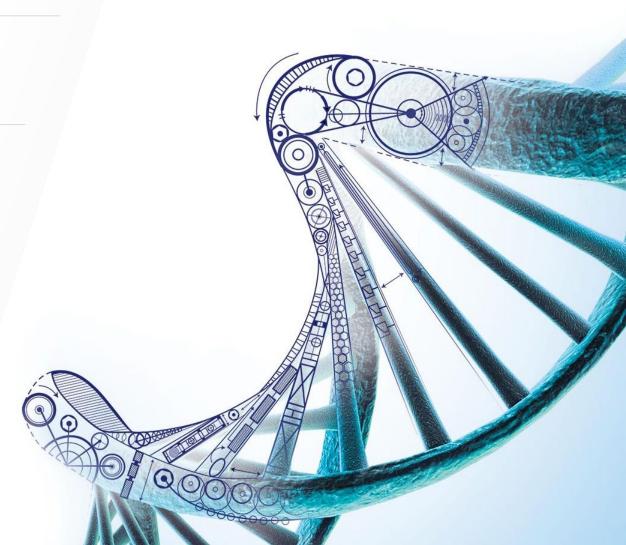

#### What is an API?

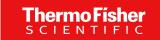

- An Application Programming Interface (API) is a set of rules that lets programs talk to each other in a consistent format
- A GeneArt Gene Synthesis API allows programs on the customer's side to access services and algorithms through thermofisher.com to automate design and ordering for clones and fragments

#### Three ways to design and order genes

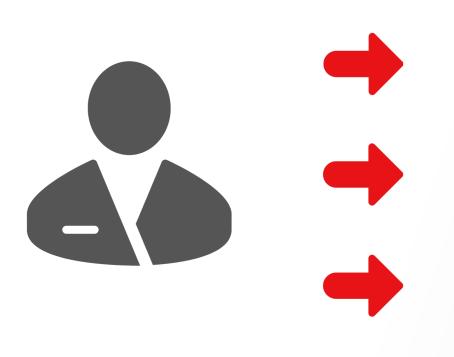

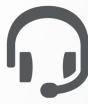

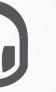

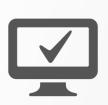

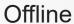

Call or email our customer care team

#### Online

Use our online design and ordering portal

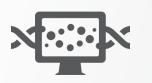

Online with API

Set up Invitrogen™ GeneArt™ Gene Synthesis API for programmatic-level design and ordering

## Thermo Fisher SCIENTIFIC

## Who can benefit from API implementation?

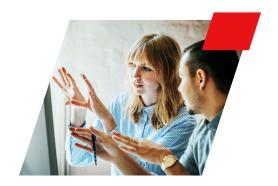

Customers ordering large numbers of sequences frequently

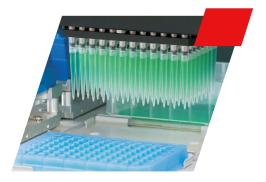

Customers with an automated pipeline to design genes before ordering

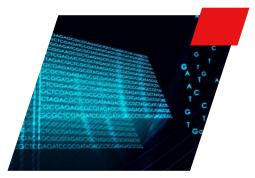

Third-party developers offering commercial platforms for gene design or open-source libraries for bioinformaticians

#### What do we offer?

#### **Design and diagnostic APIs**

- Check individual sequences against production acceptance criteria and provide detailed descriptions of any identified problems
- Optimize sequence for producibility and/or to maximize expression in a selected host organism

#### **Upload and order APIs**

- Validate a project—get a brief problem summary for the rejected constructs, and prices and turnaround time for the accepted ones
- Upload a project—validation is done in the background; only fully accepted projects can be uploaded
- Submit a project to the cart—allows for manual checkout on thermofisher.com
- Direct ordering—upload, validation, and checkout done in one step

#### **Status tracking and QAD APIs**

- Search for open and past projects
- View production status
- Download quality assurance documentation (QAD)

Supported project types: Invitrogen™ GeneArt™ Strings™ DNA Fragments, Invitrogen™ GeneArt™ Gene Synthesis, plasmid reorder

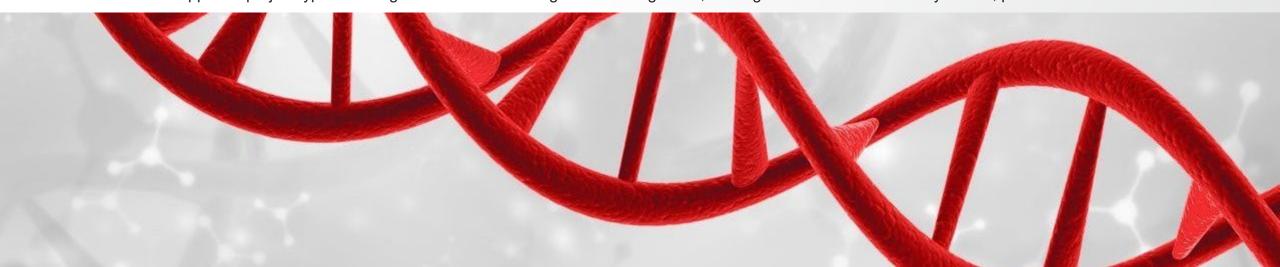

## How to get started

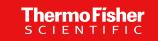

- Each user must be manually enabled to use the GeneArt Gene Synthesis API for ordering
  - Send a request to <a href="mailto:geneartsupport@thermofisher.com">geneartsupport@thermofisher.com</a> to get instructions
- To try API in action, use provided Postman<sup>™</sup> collection with the examples of the requests
  - Install Postman tool (postman.com)
  - Import examples collection
  - Select individual requests from the tree on the left side of the screen
- To see detailed specifications and start implementation
  - Go to Swagger Editor™ (<u>editor.swagger.io</u>)
  - Upload one of the documentation files: UploadAndOrdering.yaml or DesignAndDiagnosticsBulk.yaml
  - Automatically generate client code in the language of your choice

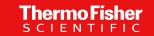

# Appendix

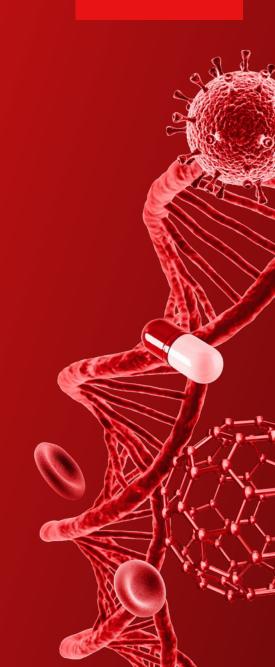

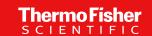

### Design and diagnostic API example: diagnostics-gs web service

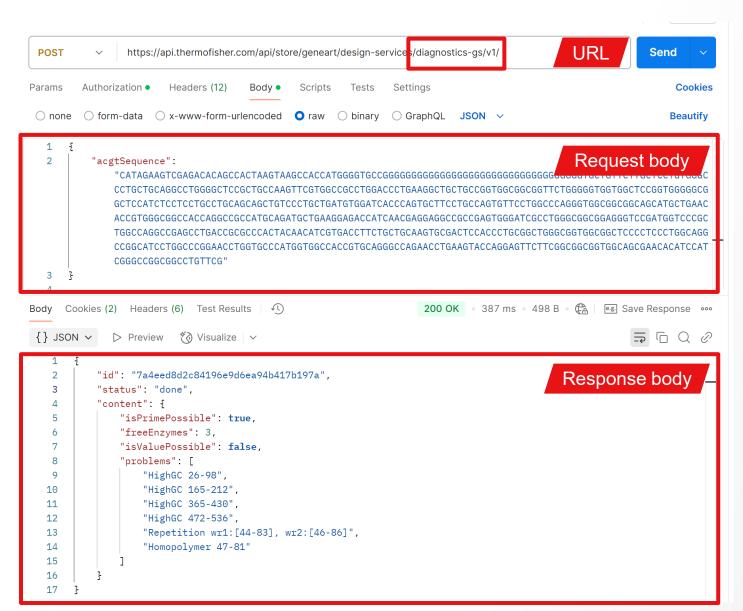

- Web service name is part of the URL
- Data is exchanged in the JSON format, that is a set of key-value pairs
- In the request body, "acgtSequence" is a key. while "AAGAGATTGA..." is a value, representing a sequence that needs to be checked
- In the response, we again see the list of keyvalue pairs, with "isPrimePossible": true and "isValuePossible": false, effectively indicating that this sequence can be ordered as a Prime product, but not as a Value product
- In addition, there is a list of problems in the response body, preventing a sequence from being ordered as Value

More information can be found in the DesignAndDiagnosticsBulk.vaml file

### Upload and ordering API example: construct upload

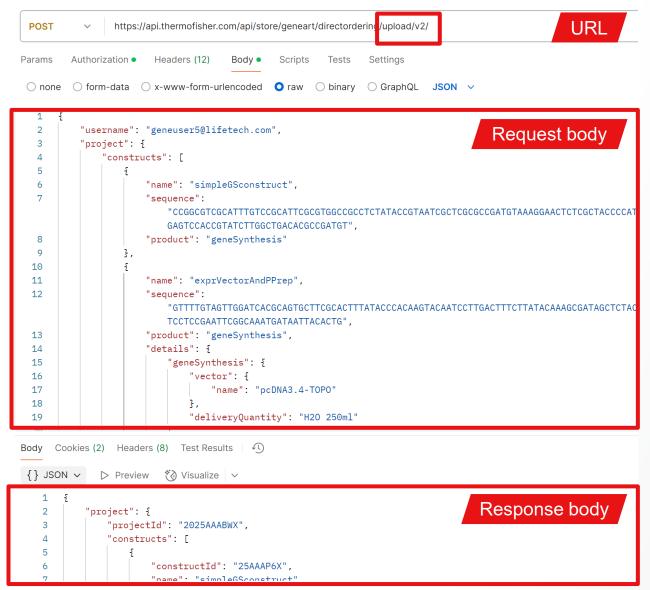

- Request body consists of the username and the project
- In the case of a one-step ordering call, some additional information, such as purchase order number or alternative shipping address details, can be provided
- Project contains a list of constructs, each with name, sequence, product type, and optional details (i.e., for "geneSynthesis" product details, can include vector name, delivery quantity, and other options)
- The most important value in the response is projectld, which can later be used to add a project to the cart or review status

More information can be found in the UploadAndOrdering.yaml file

## Thank you

For Research Use Only. Not for use in diagnostic procedures. © 2025 Thermo Fisher Scientific Inc. All rights reserved. All trademarks are the property of Thermo Fisher Scientific and its subsidiaries unless otherwise specified. Postman is a trademark of Postman Inc. Swagger Editor is a trademark of Smartbear Software Inc. PPT-9895532 0225

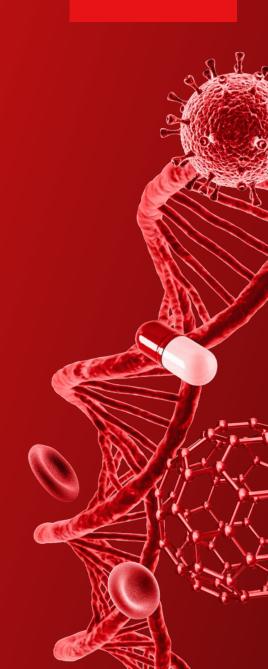